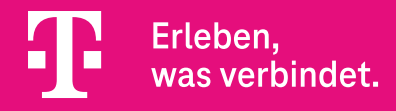

# Aktivierungsanleitung **So schnell ist Ihre XPLORA X6 Play eSIM Smartwatch startklar**

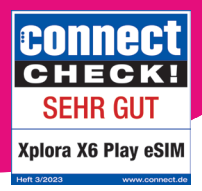

powered byXplora.

# **1. App herunterladen**

**•** Installieren Sie die **XPLORA App**  auf Ihrem Smartphone und öffnen Sie sie.

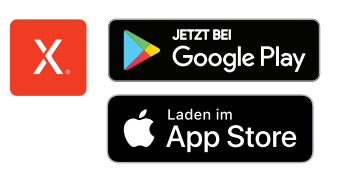

### **2. Smartwatch mit Smartphone verbinden**

- Folgen Sie nun bitte den **Anweisungen** in der XPLORA App.
- **•** Scannen Sie anschließend den **QR-Code** auf dem Display Ihrer XPLORA X6 Play eSIM Smartwatch mit der App.

#### **3. eSIM-Aktivierungscode scannen**

45 n

- **•** In manchen Fällen muss ein weiterer Code gescannt werden, um das **eSIM-Aktivierungsprofil herunterzuladen**. Diesen haben Sie zusätzlich elektronisch oder in Papierform von der Telekom halten. Scannen Sie den Code bitte mit der Xplora App und bestätigen Sie den Download des eSIM Profils. Dies kann 1−2 Minuten dauern
- Sollte dieser Schritt nicht erforderlich sein, wird er **automatisch übersprungen**.

# **4. Fertig!**

**•** Die XPLORA X6 Play eSIM Smartwatch **ist jetzt aktiviert**. Viel Spaß!